# **Vendor Maintenance**

The table below and the two tables on the following page include instructions to add a vendor record, change information for an existing vendor, and delete a former vendor's record. The *QuickBooks* windows for these maintenance activities are shown on pages 66 and 67.

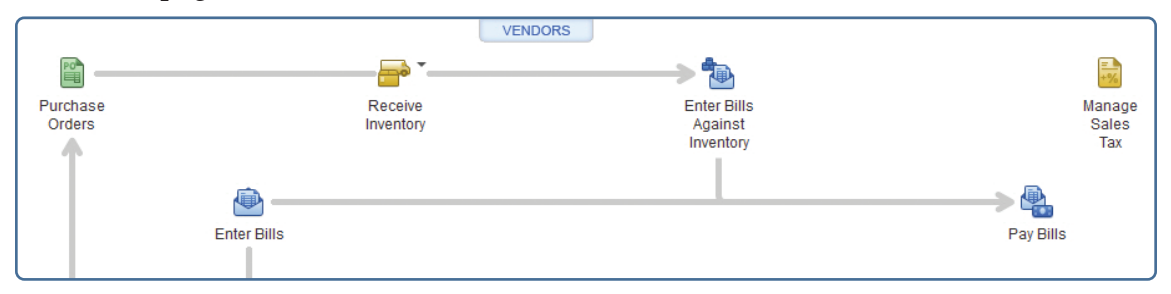

## **Add a Vendor Record Quick Reference Table**

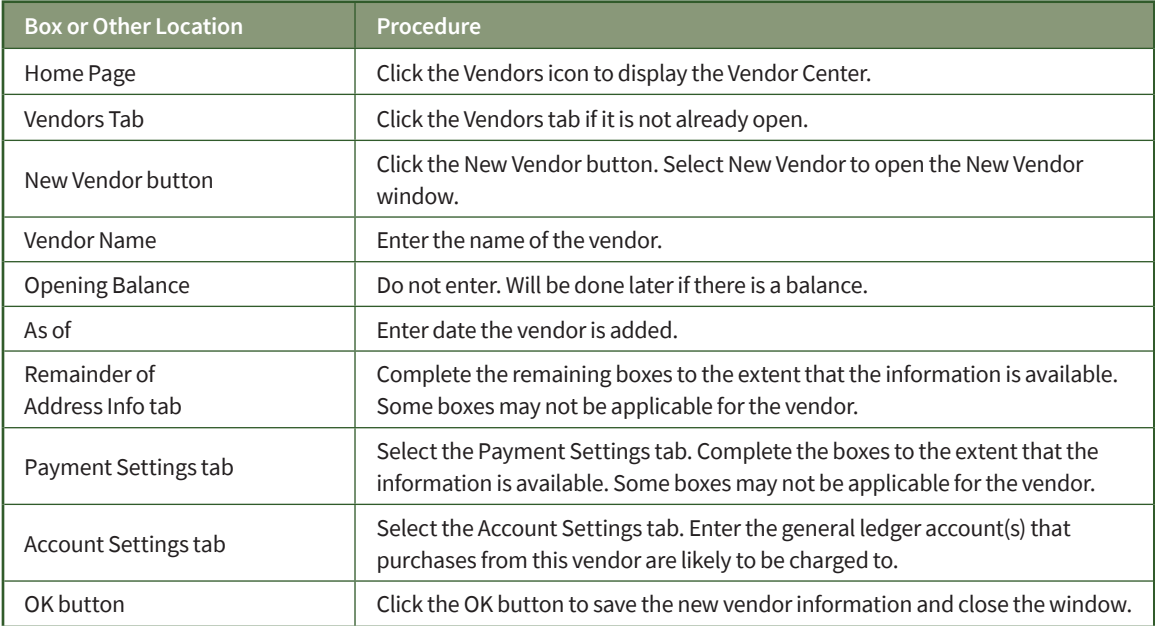

## **Change Information in An Existing Vendor's Record Quick Reference Table**

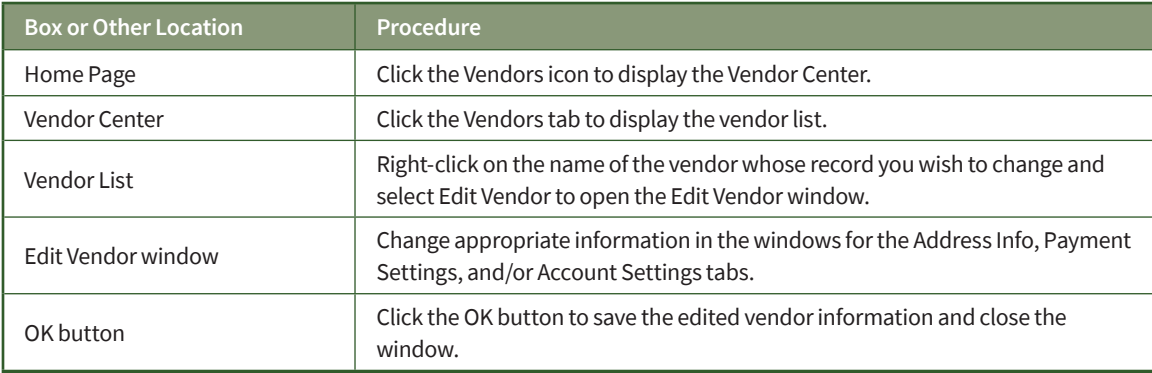

## **Delete a Former Vendor's Record Quick Reference Table**

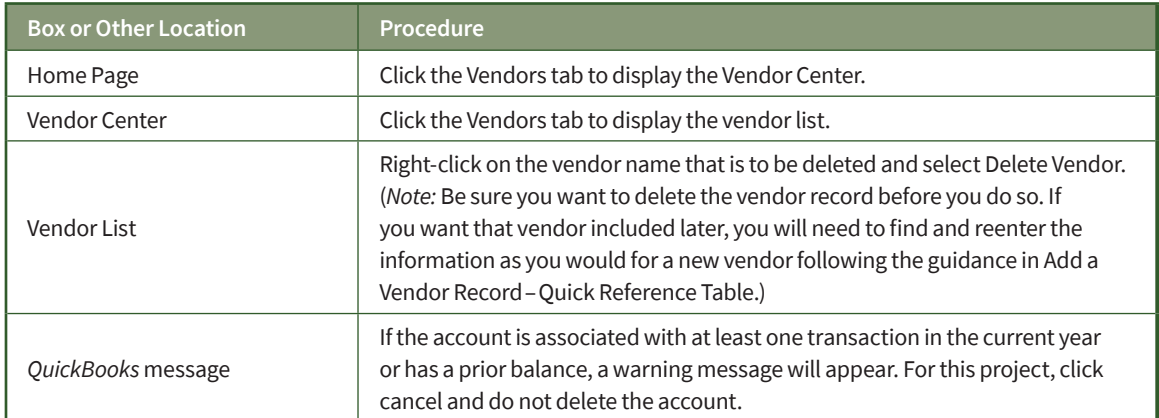

## **Vendor Maintenance**

### *QuickBooks* windows

#### Vendor Center  $\rightarrow$  Vendors Tab  $\rightarrow$  New Vendor button  $\rightarrow$  New Vendor

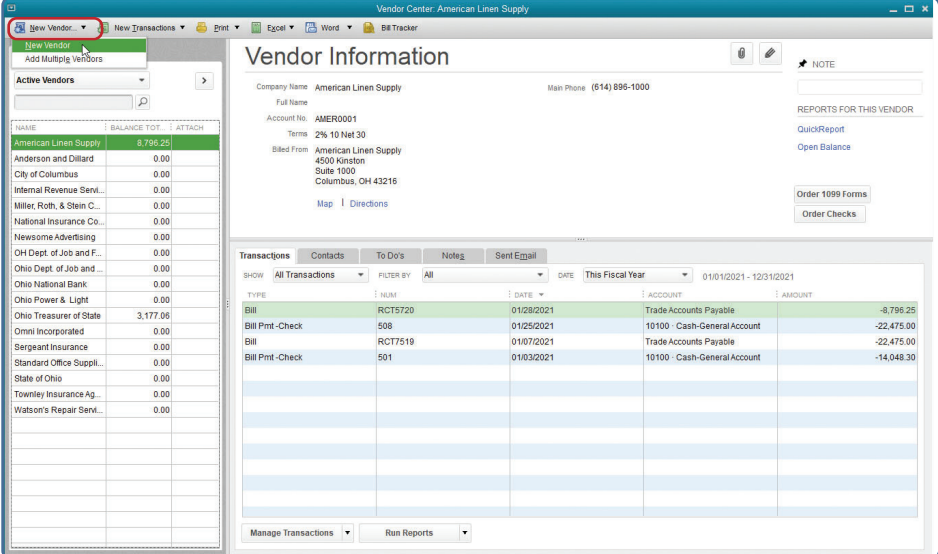

### New Vendor Window—Address Info Tab

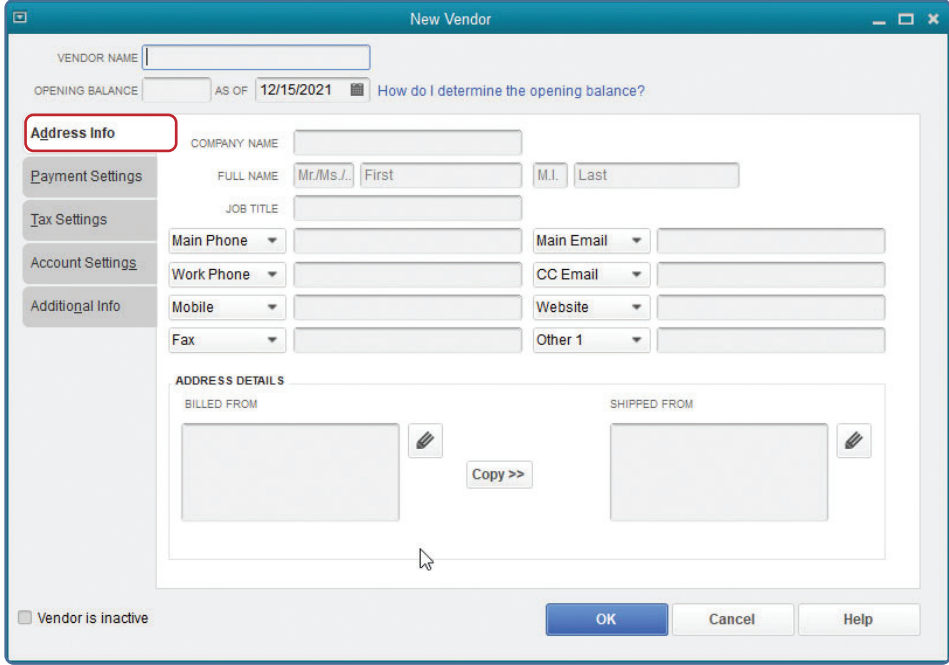

*(windows continued on the following page)*

## **Vendor Maintenance**

### *QuickBooks* windows *(continued)*

### New Vendor Window—Payment Settings Tab

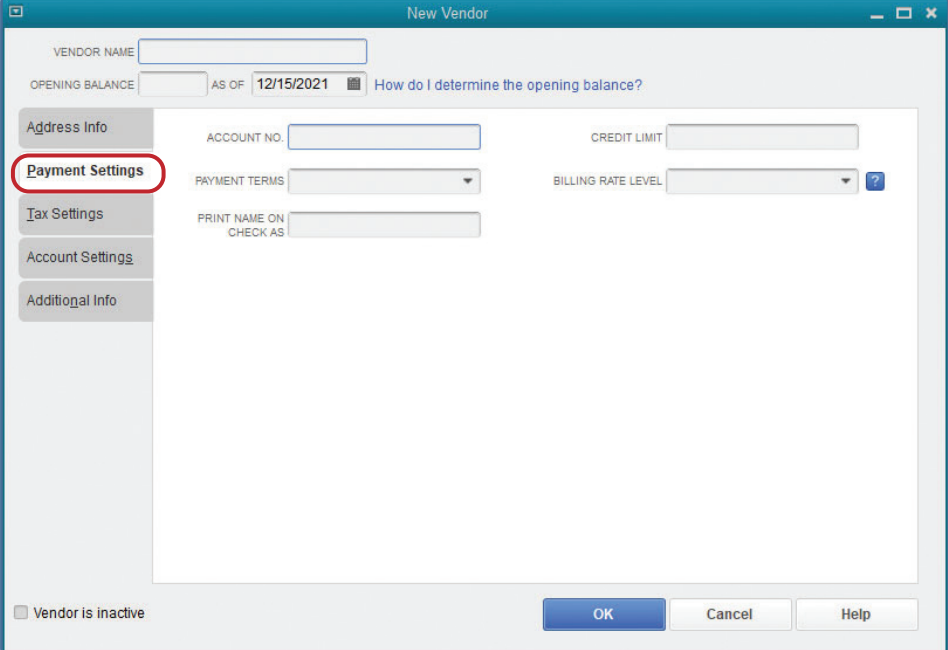

### New Vendor Window—Account Settings Tab

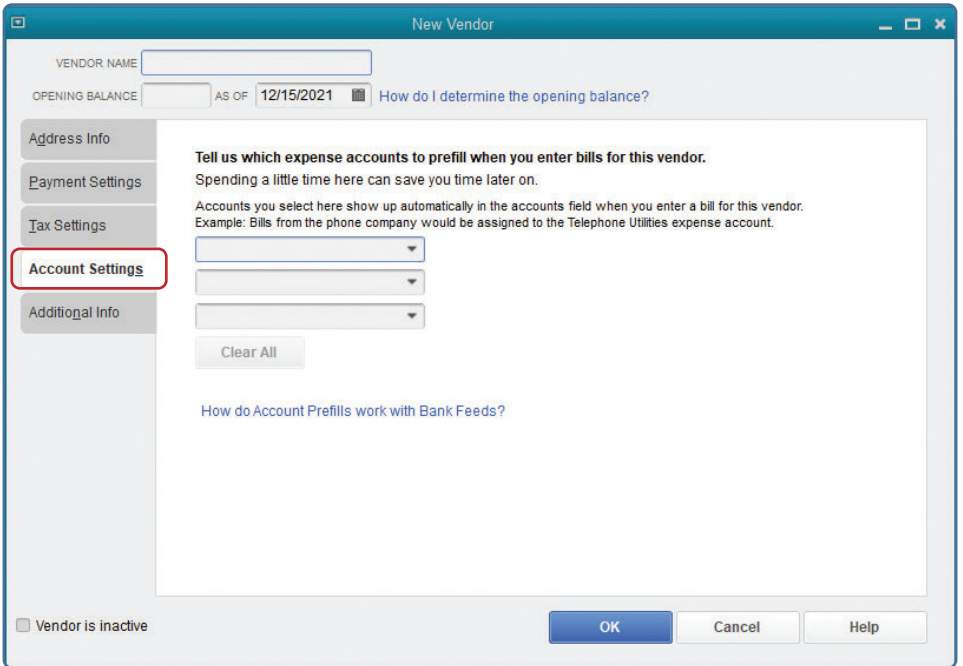